#### Wytrzymałość materiałów

#### Procedura obliczania głównych centralnych momentów bezwładności dla figury płaskiej z zastosowaniem Autocada

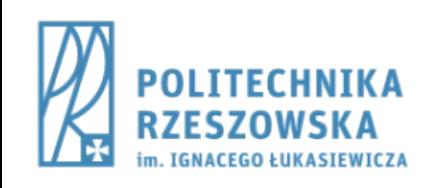

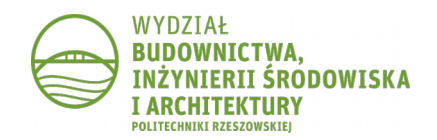

#### CZĘŚĆ 1: FIGURA Z OSIĄ SYMETRII

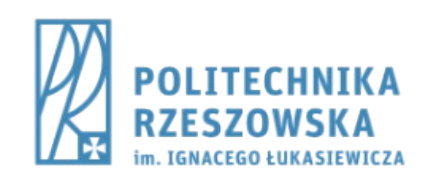

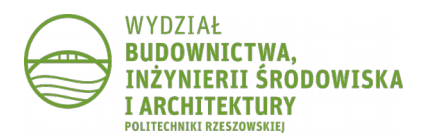

## Krok 1.

- Narysować figury podstawowe, z których składa się przekrój
	- 2x polecenie **PROSTOK**

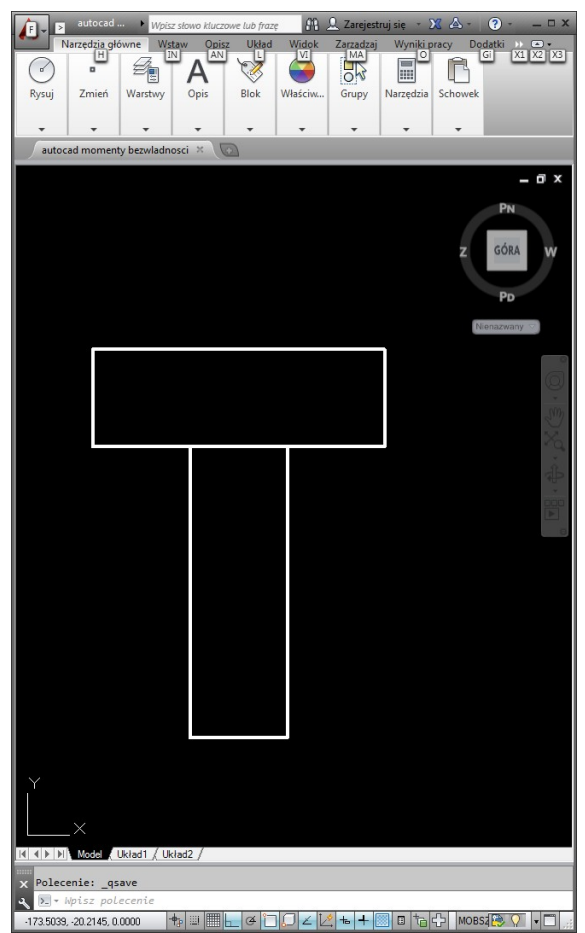

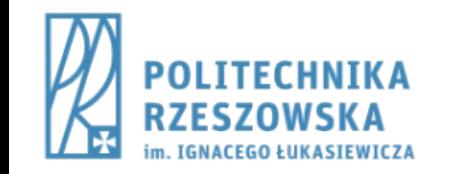

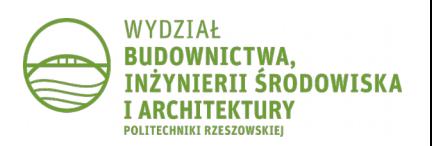

## Krok 2.

- Zamienić figury na regiony
	- polecenie **REGION**
	- wskazać wszystkie narysowane figury
	- na rysunku nic się nie zmieni, pojawi się komunikat "Utworzono 2 regionów"

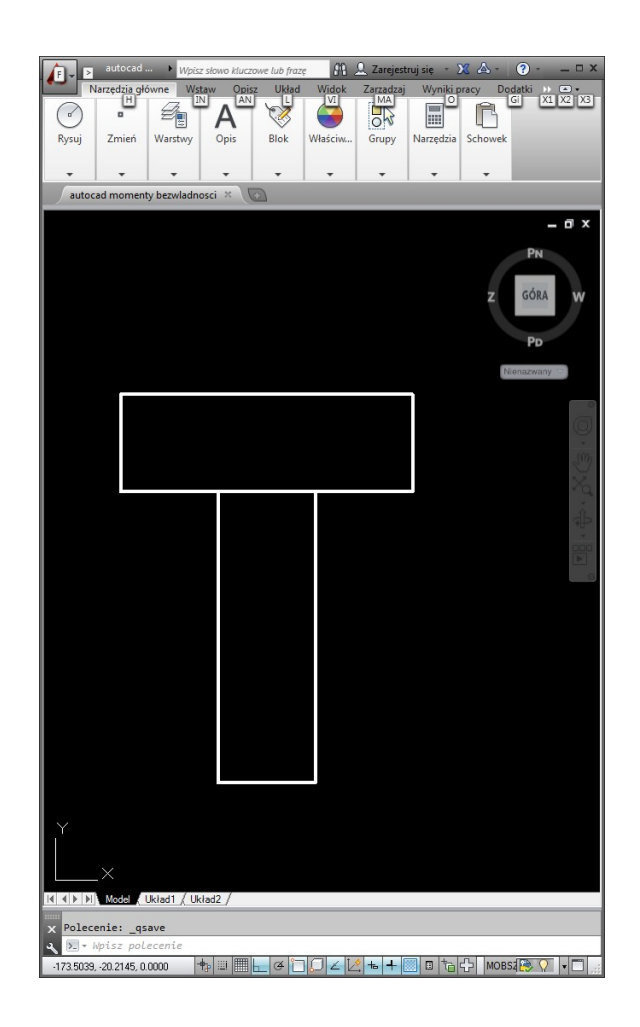

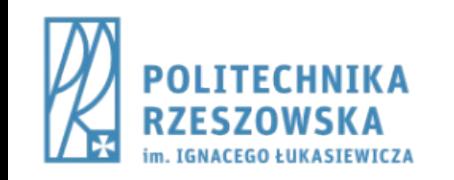

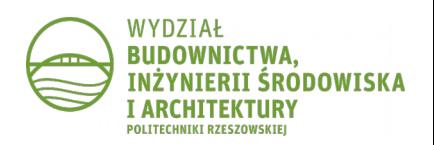

## Krok 3.

- Na podstawie utworzonych regionów zbudować kształt przekroju
	- polecenie **SUMA**
	- wskazać wszystkie regiony

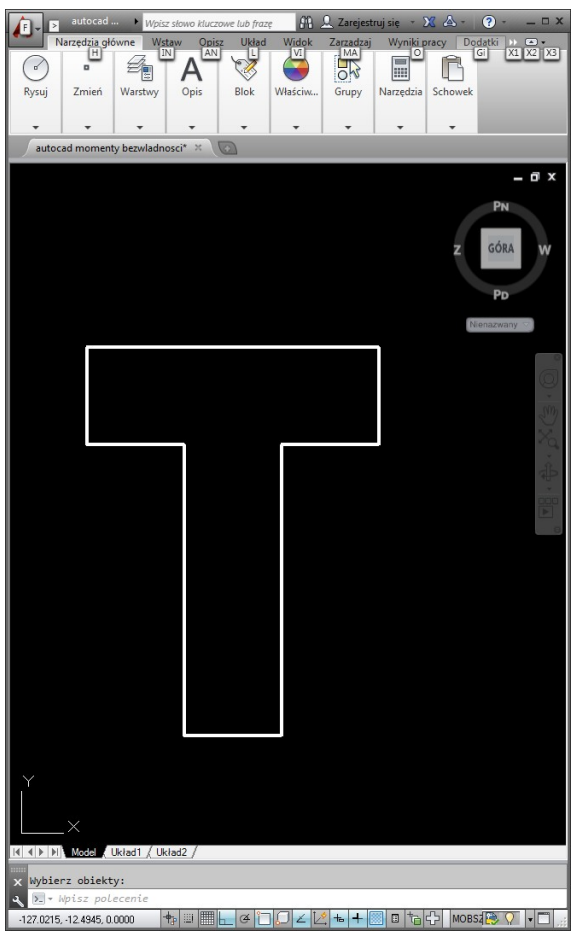

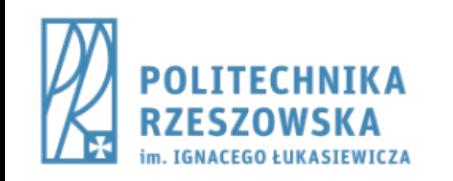

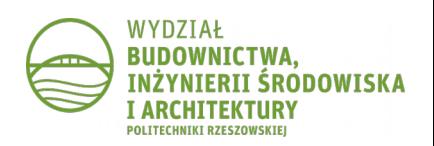

#### Krok 1a.

- Narysować figury podstawowe, z których składa się przekrój
	- 3x polecenie **PROSTOK**

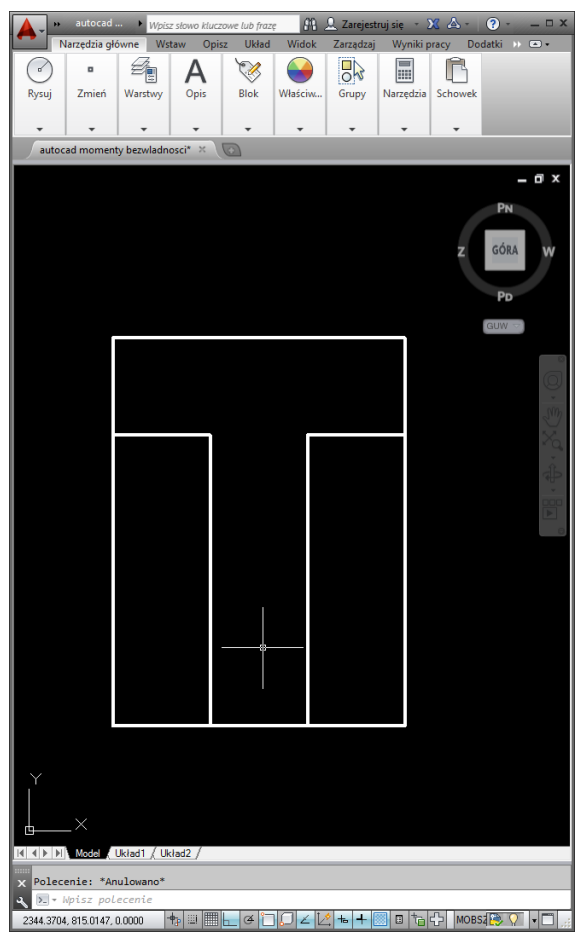

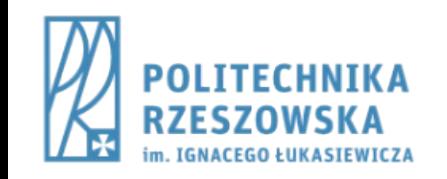

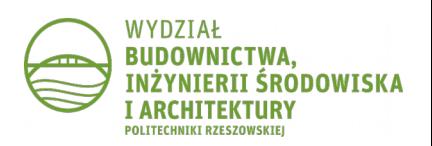

#### Krok 2a.

- Zamienić figury na regiony
	- polecenie **REGION**
	- wskazać wszystkie narysowane figury
	- na rysunku nic się nie zmieni, pojawi się komunikat "Utworzono 3 regionów"

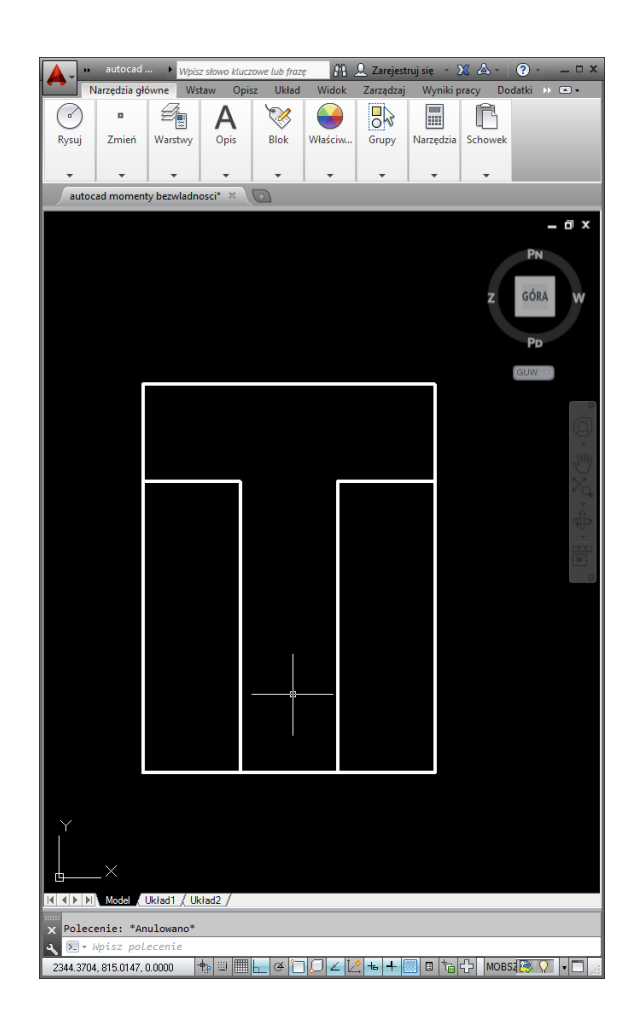

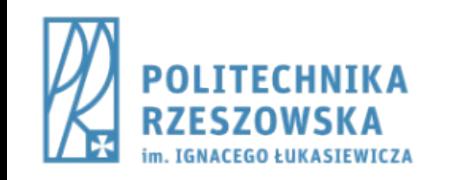

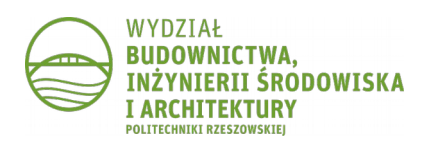

#### Krok 3a.

- Na podstawie utworzonych regionów zbudować kształt przekroju
	- polecenie **RÓŻNICA**
		- wskazać duży region, zatwierdzić
		- wskazać dwa małe regiony, zatwierdzić

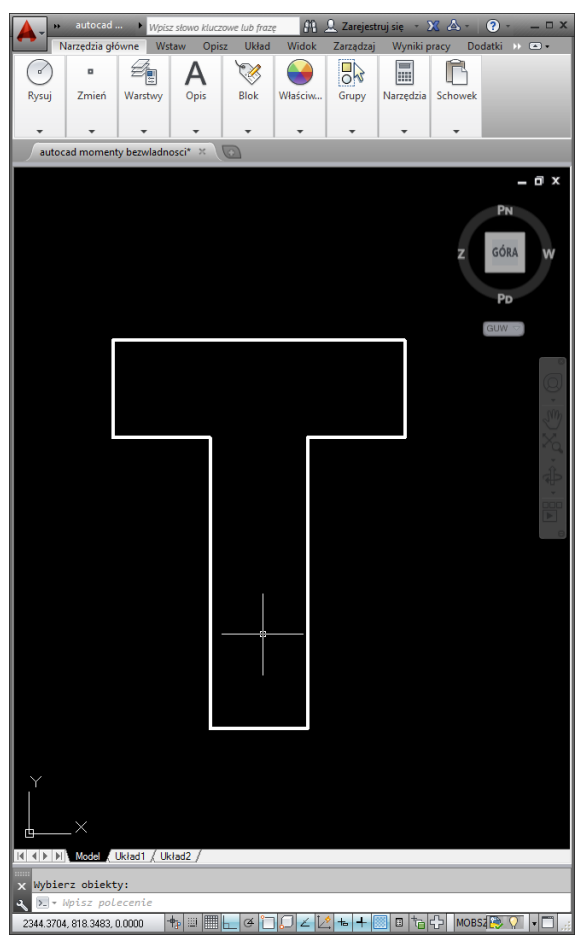

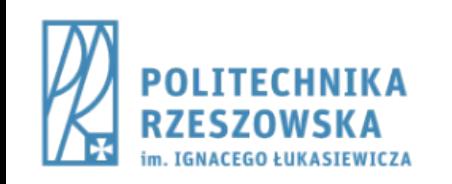

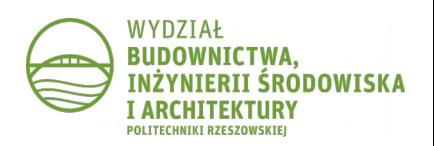

#### Krok 4.

- Przyjąć układ współrzędnych
	- polecenie **LUW**
		- wskazać odpowiedni punkt

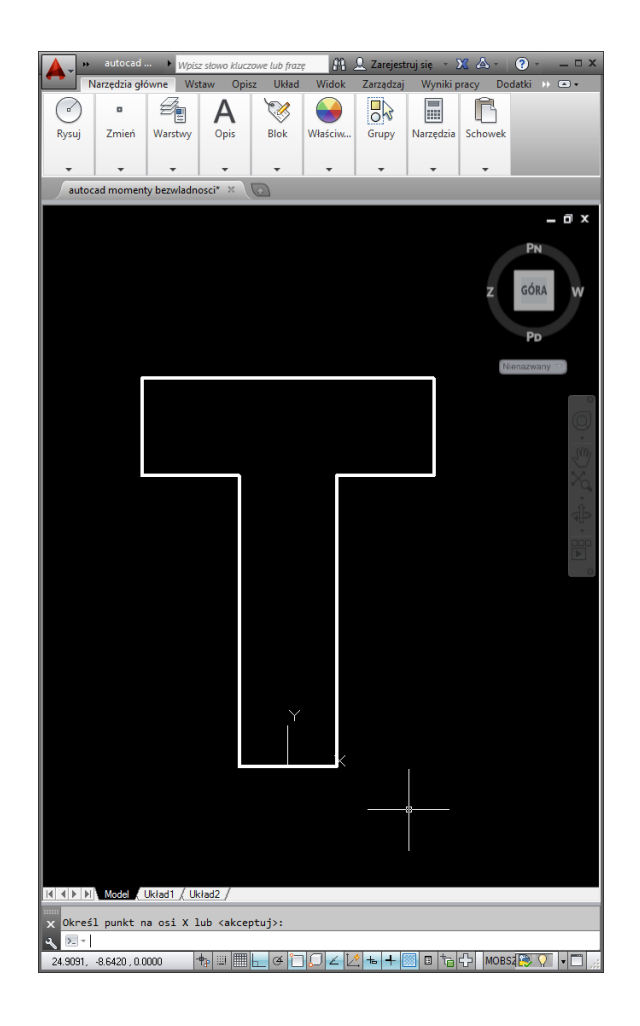

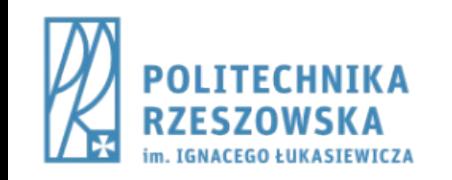

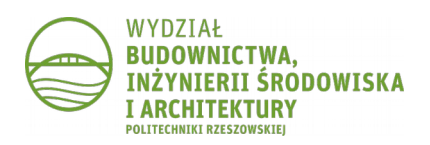

## Krok 5.

- Obliczyć właściwości fizyczne figury
	- polecenie **PARAMFIZ**
		- wskazać region

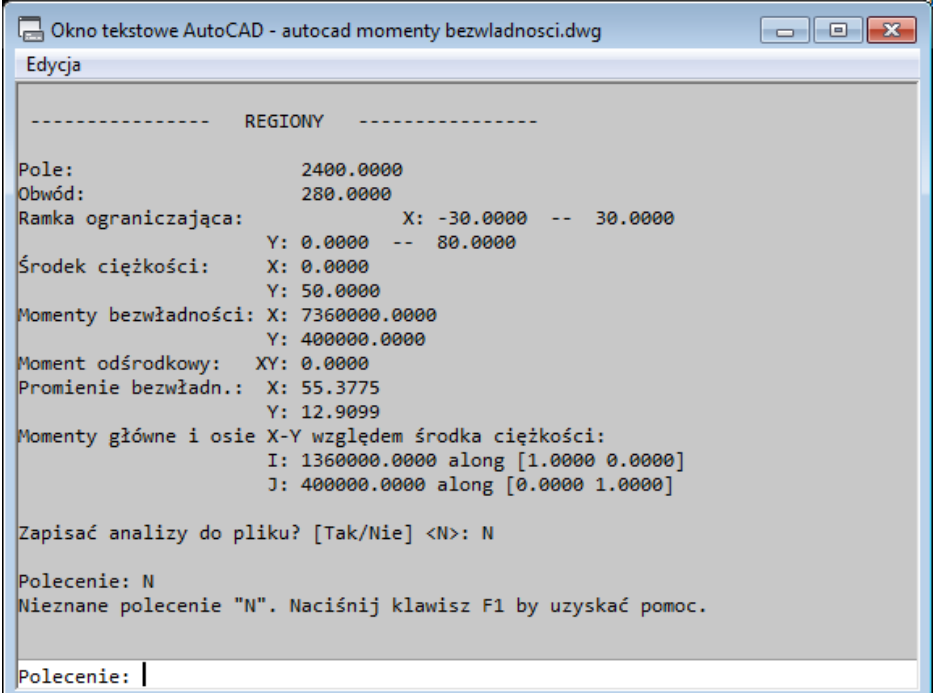

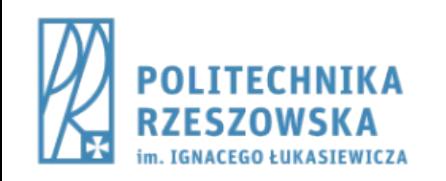

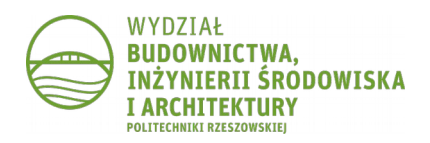

## Krok 6.

• Odczytać położenie środka ciężkości w przyjętym układzie współrzędnych

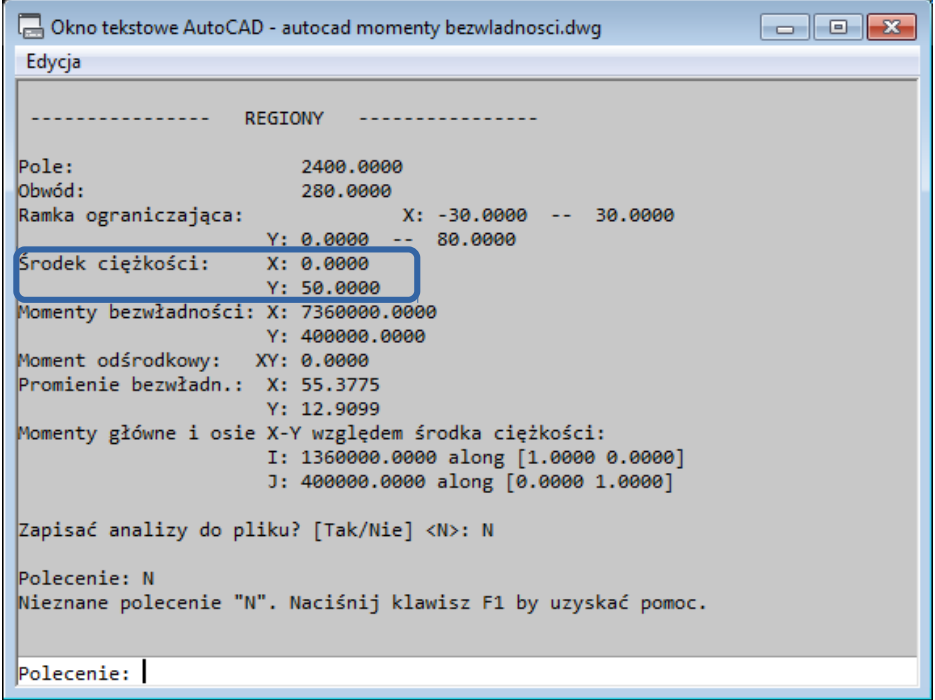

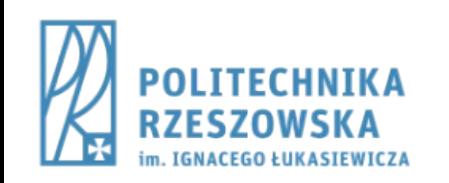

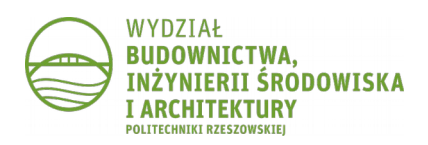

# Krok 7.

- Przesunąć układ współrzędnych do punktu o takich współrzędnych jak środek ciężkości
	- polecenie **LUW**
		- wprowadzić współrzędne

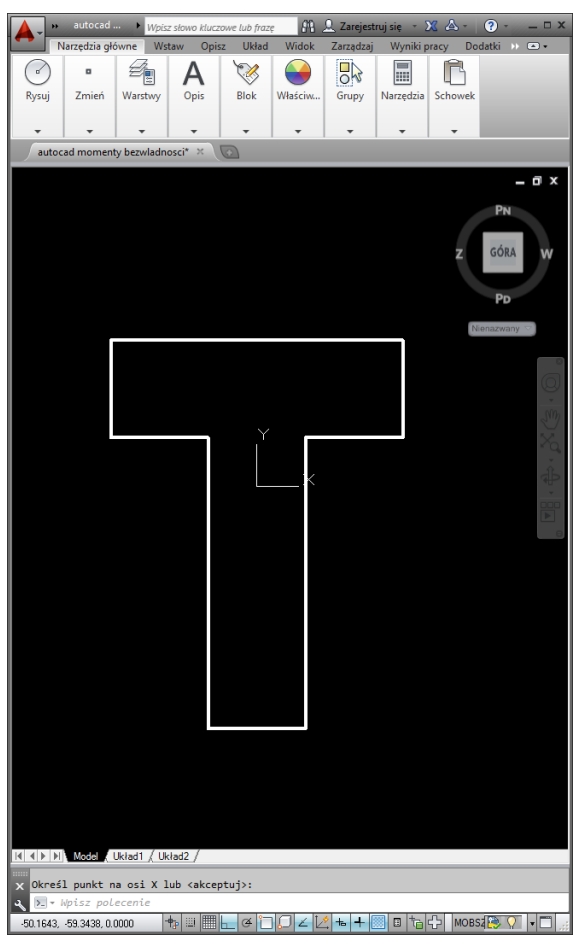

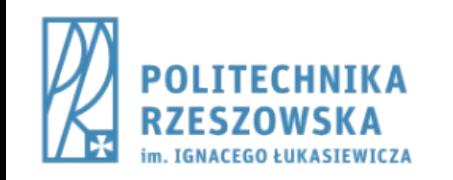

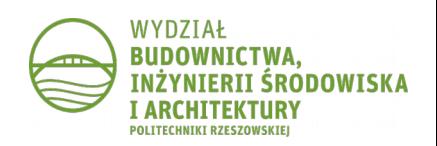

## Krok 8.

- Obliczyć właściwości fizyczne figury
	- polecenie **PARAMFIZ**
		- wskazać region

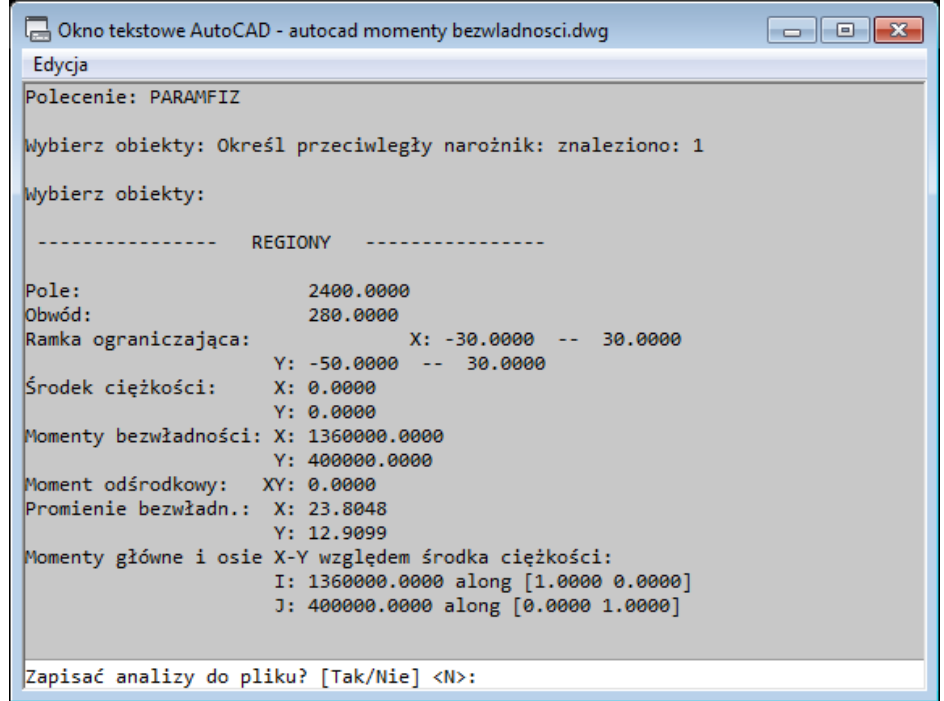

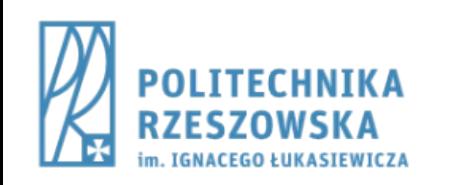

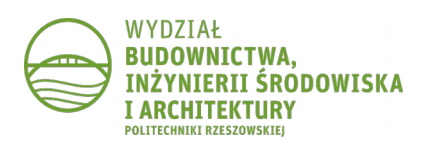

#### Krok 9.

- Odczytać momenty bezwładności
- W wynikach dla zrealizowanego przykładu widzimy, że *Moment odśrodkowy* (*Moment dewiacji*) jest równy zero i jednocześnie *Momenty główne* są takie same jak *Momenty bezwładności* Tym samym zostały obliczone *główne centralne momenty bezwładności*.

Jest to konsekwencją tego, że analizowana figura miała jedną oś symetrii.

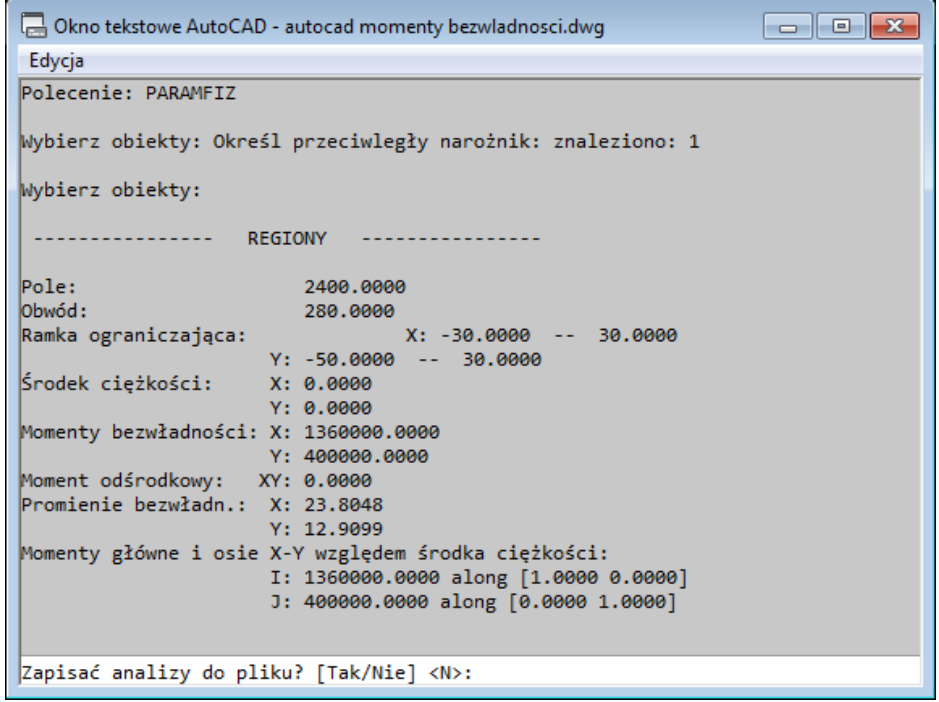

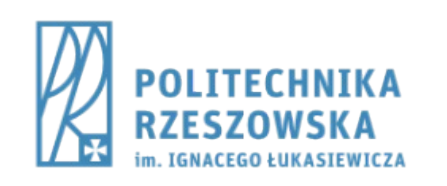

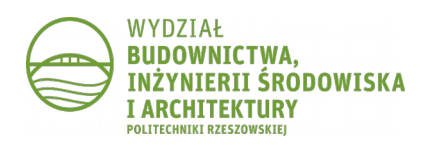

#### CZĘŚĆ 2: FIGURA BEZ OSI SYMETRII

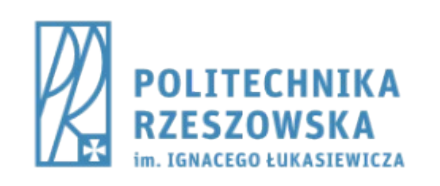

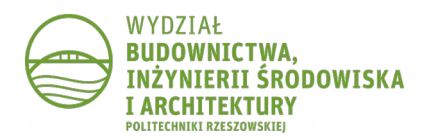

#### Krok 4.

- Przyjąć układ współrzędnych
	- polecenie **LUW**
		- wskazać odpowiedni punkt

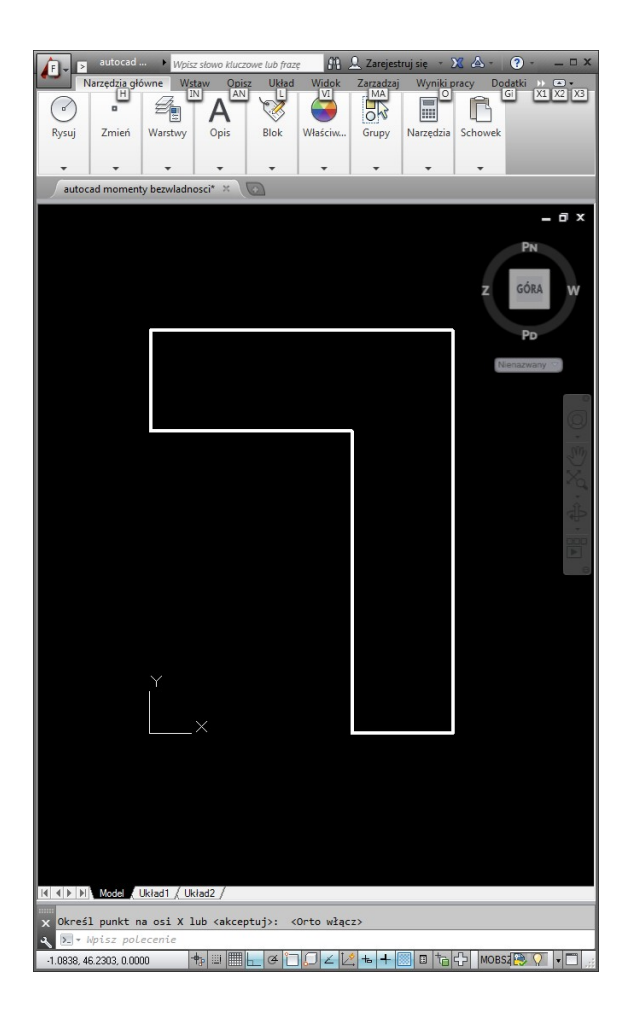

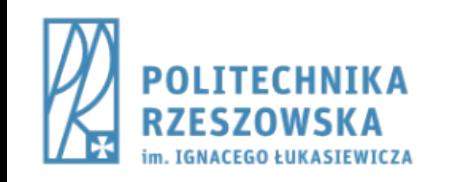

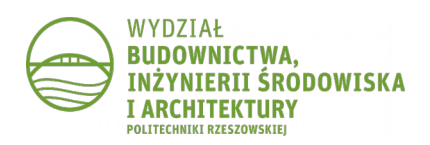

## Krok 5.

- Obliczyć właściwości fizyczne figury
	- polecenie **PARAMFIZ**
		- wskazać region

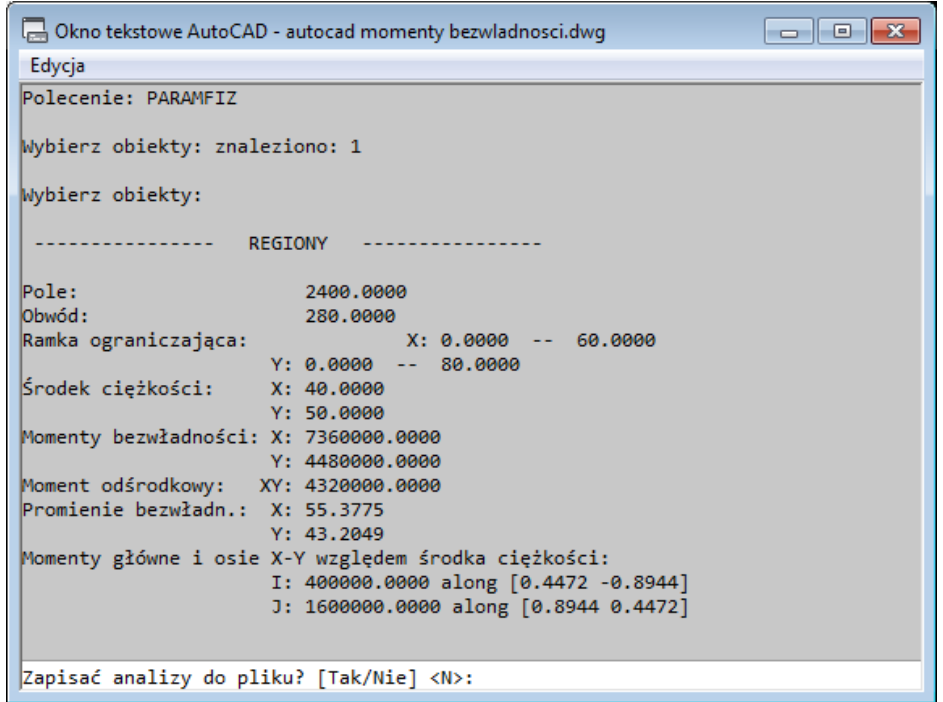

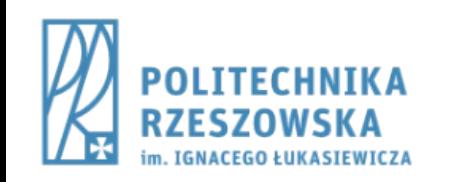

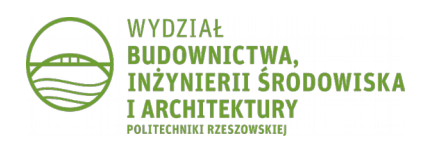

# Krok 7.

- Przesunąć układ współrzędnych do punktu o takich współrzędnych jak środek ciężkości
	- polecenie **LUW**
		- wprowadzić współrzędne

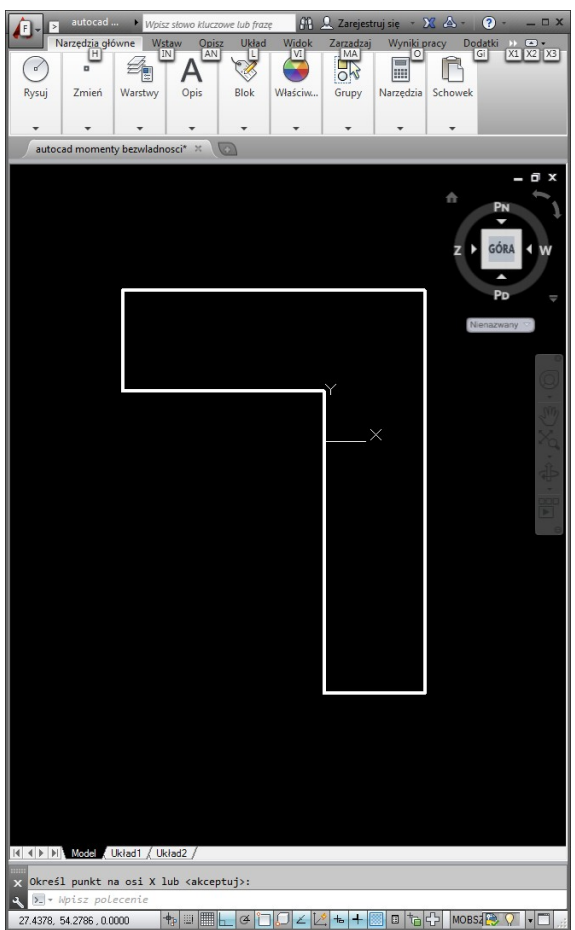

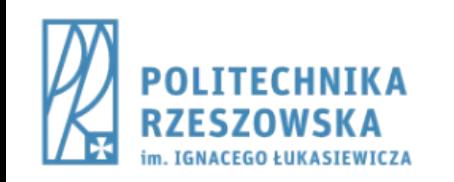

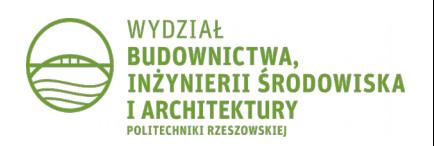

## Krok 8.

- Obliczyć właściwości fizyczne figury
	- polecenie PARAMFIZ
		- wskazać region

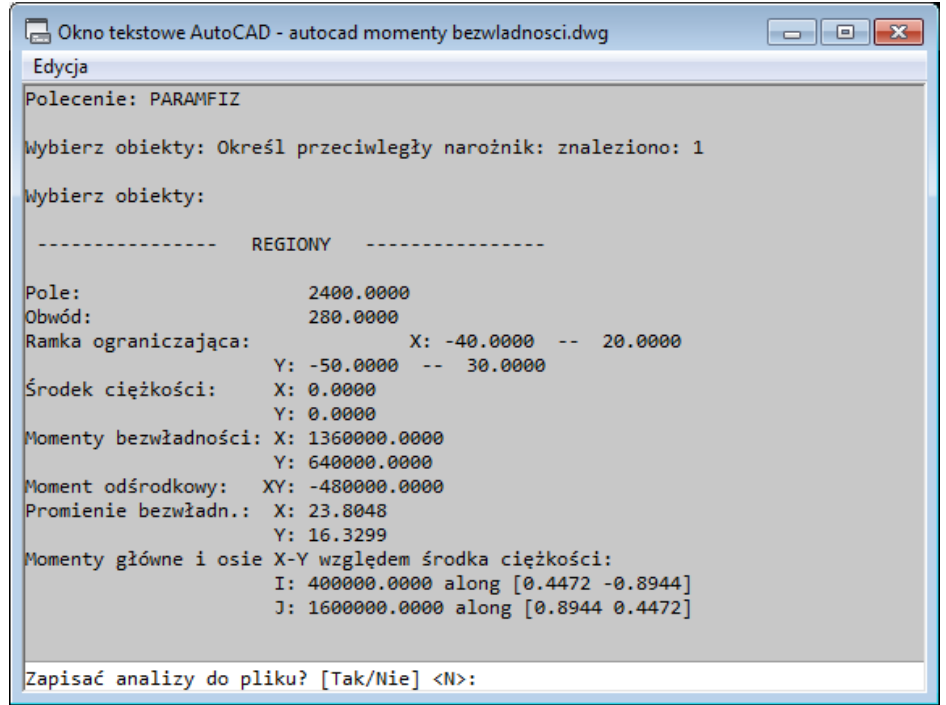

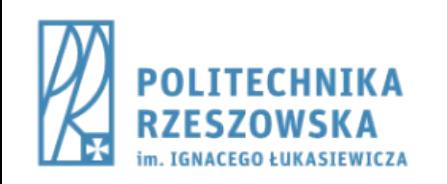

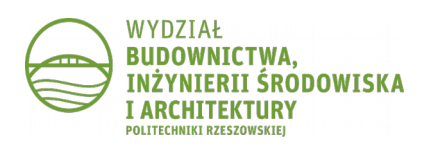

## Krok 9.

● *Moment odśrodkowy* (*moment dewiacji*) jest różny od zera stąd konieczność wyznaczenia kątów pomiędzy osiami centralnymi **X** i **Y** a osiami głównymi centralnymi **I** i **J**

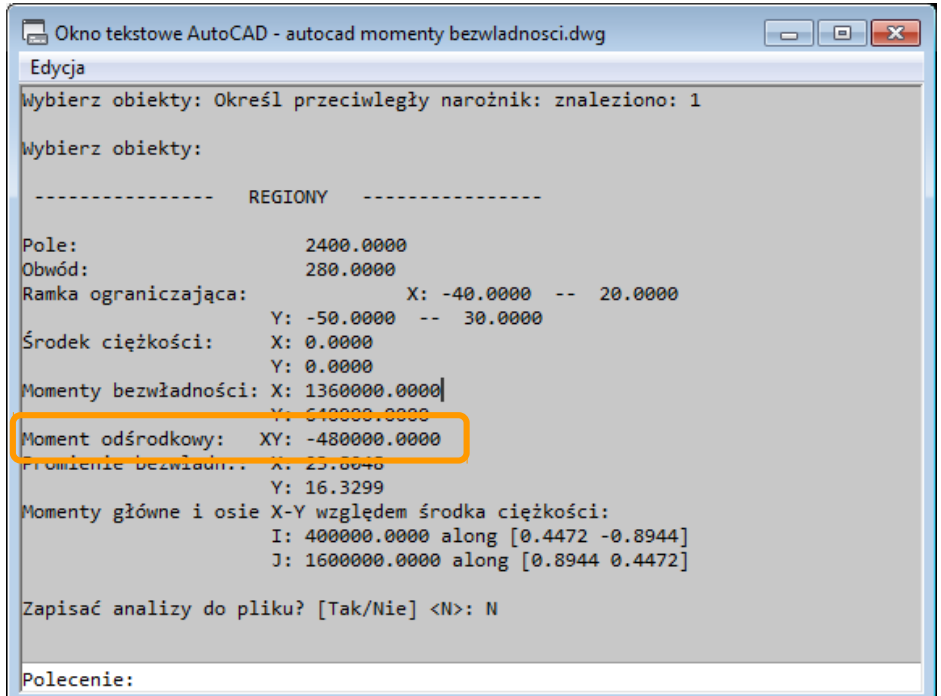

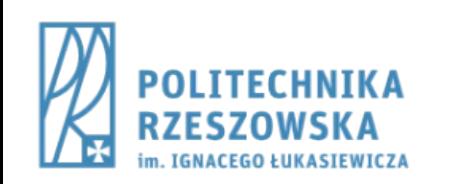

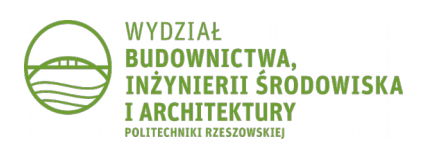

## Krok 9.

- Odczytać cosinusy kierunkowe osi głównych centralnych:
	- 0.4472 to cosinus kąta pomiędzy osią główną centralną **I** a osią centralną **X**,
	- -0.8944 to to cosinus kąta pomiędzy osią główną centralną **J** a osią centralną **X**,
- Obliczyć kąt obrotu układu (uwaga na znak minus!)
	- $\frac{-\pi}{63.44}$   $\frac{-\pi}{63.44}$   $\frac{1}{20.447}$  =  $\frac{-63.44}{-20.44}$

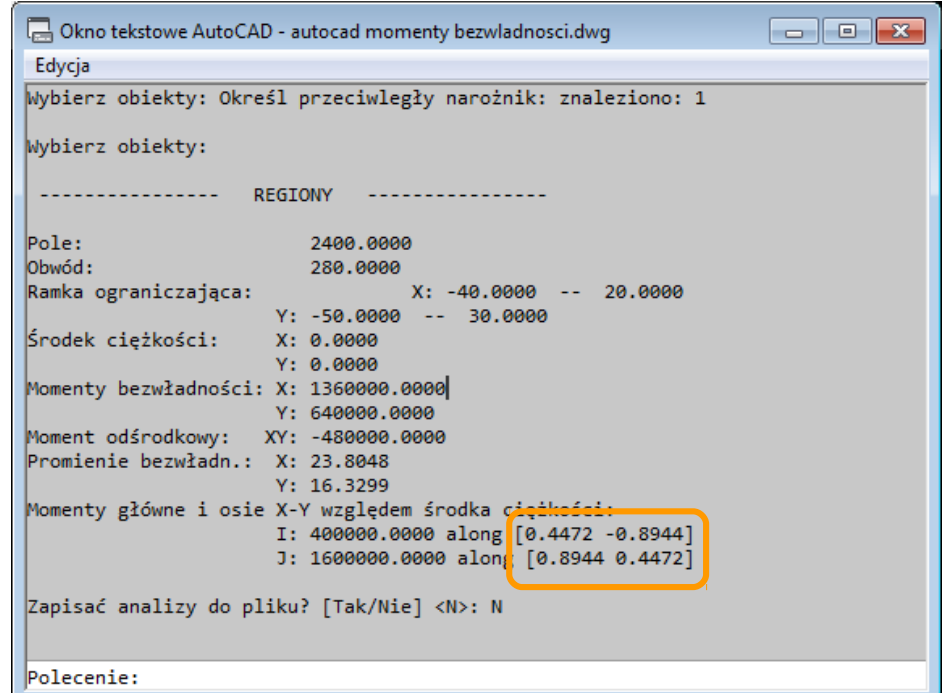

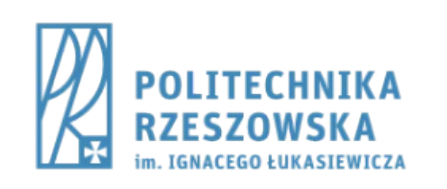

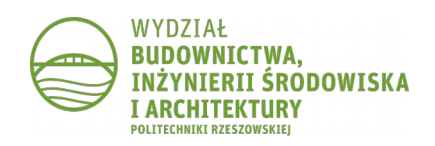

### Krok 10.

- Obrócić układ współrzędnych względem osi Z o obliczony kąt
	- polecenie **LUW**, opcja **Z**

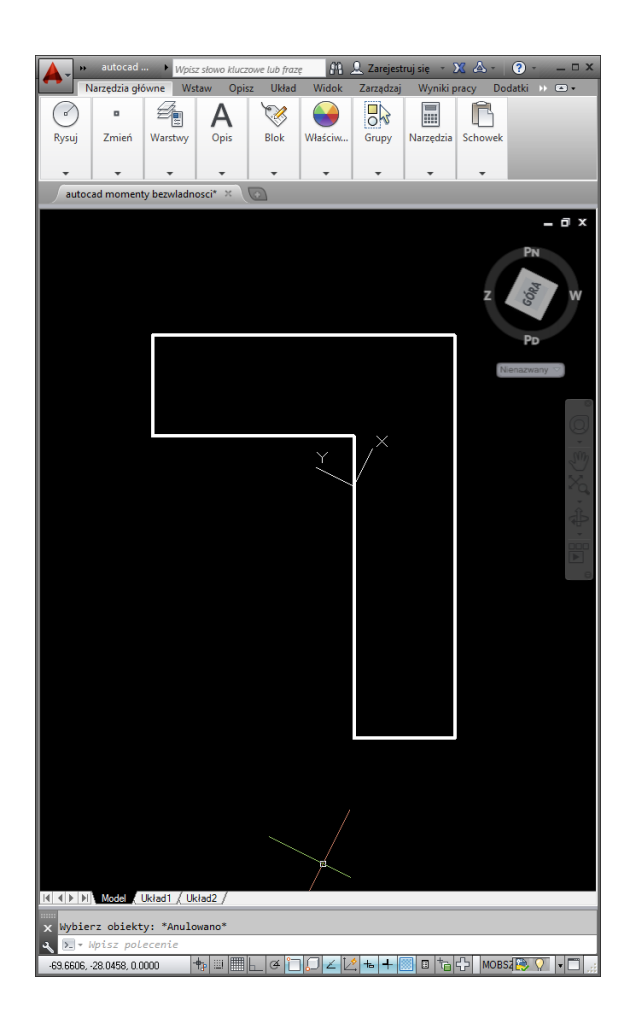

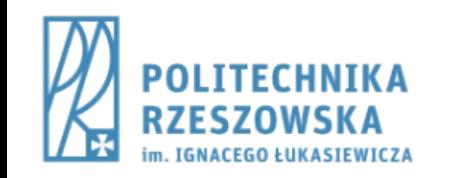

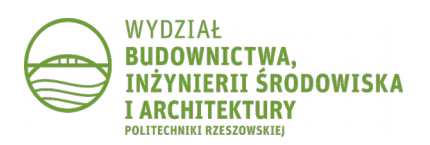

#### Krok 11.

- Obliczyć właściwości fizyczne figury
	- polecenie PARAMFIZ
		- wskazać region

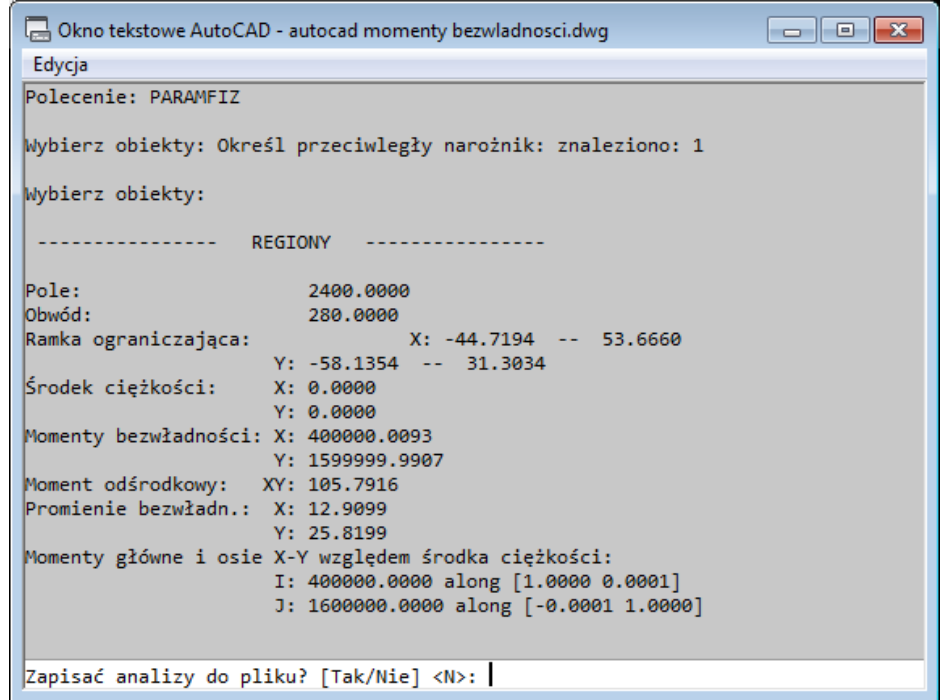

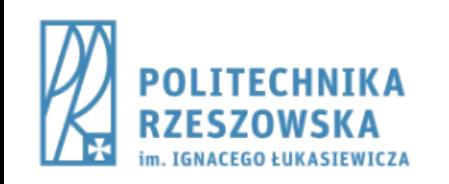

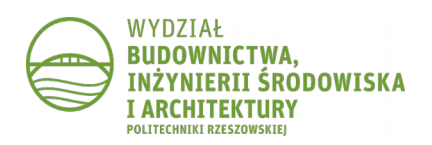

#### Krok 11.

- *Moment odśrodkowy* (*moment dewiacji*) jest równy zero.
- Cosinusy kierunkowe pokazują, że osie układu lokalnego **X** i **Y**  oraz osie główne centralne **I** i **J** pokrywają się.
- Obliczone momenty bezwładności są głównymi centralnymi momentami bezwładności

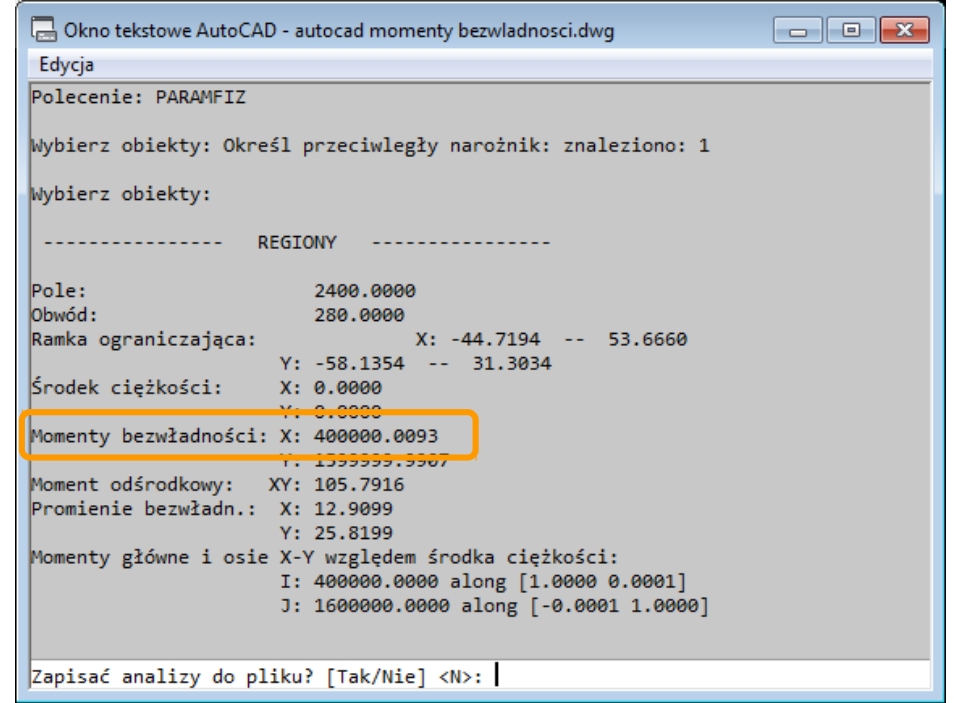

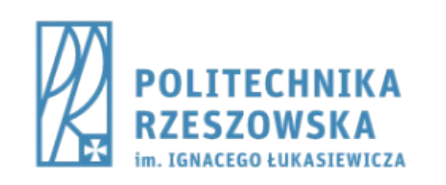

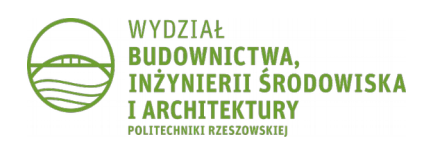